## Connecting to eduroam on iOS devices

- 1. Go to "Settings" for your device.
- 2. Tap the "Wi-Fi" setting to bring up a list of wifi networks.
- 3. Tap the eduroam network.

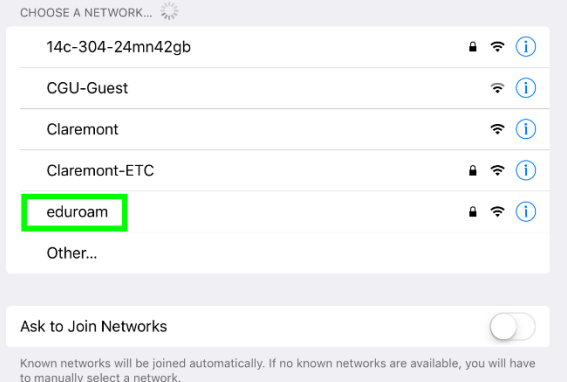

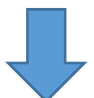

4. You will be prompted for a username and password. Enter your CGU email address and your password and tap "Join".

5. You will be prompted to allow a

Tap "Trust" to continue. 6. You will now be connected to the

eduroam SSID.

certificate to be trusted on your device.

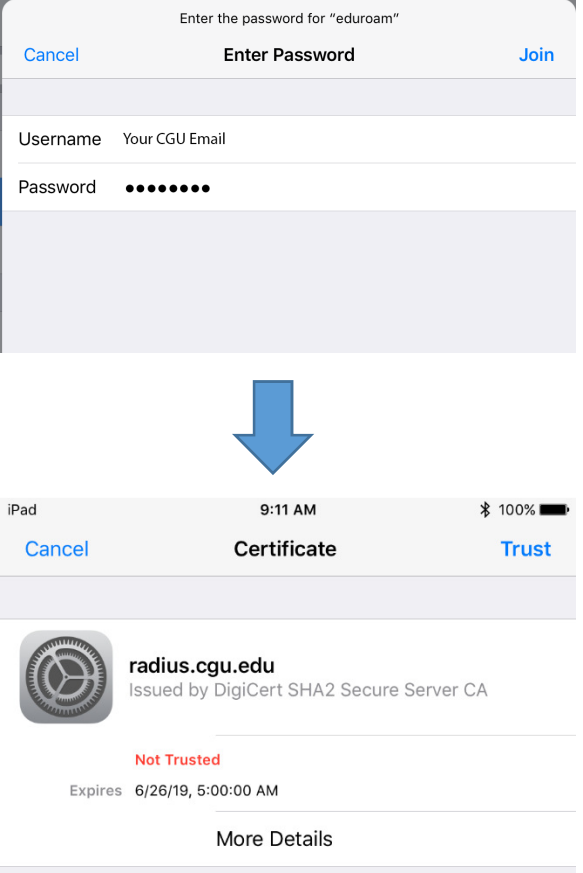